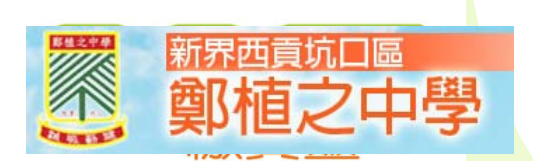

#### **「智能卡繳費系統」計劃 及 PPS簡介**

#### 2016年5月1日

1

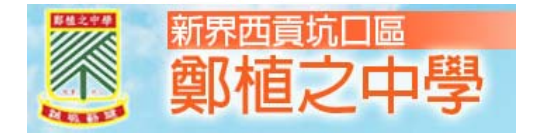

## 繳費系統的特點

1.繳費靈(PPS)可經電話或網上轉帳, 或經 Circle K及VanGo 便利店 以現金增值,方 便準確無誤。 2.不用拍咭、學校在指定日期自動過數。 3.家長可诱過網上平台查閱增值、收費項目 詳情。

4.節省學生老師在校處理收費的時間。 5.消除學生攜帶大量現金回校的風險。

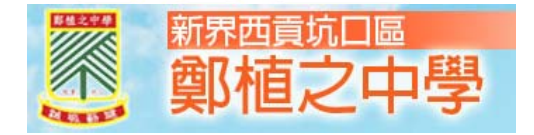

#### **智能卡繳費系統進程** • 第一階段只協助班主任收取以下項目 • 9月份的手冊丶校簿、印刷、學生會費、冷氣費 、堂費、學生證、畢業證書、畢業袍租金 • 第2期 冷氣費(約在4月收取) • 收費範圍, 待收費系統流程暢順後, 再作檢討

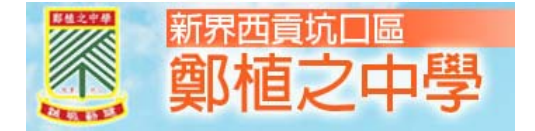

# Circle K或VanGo 便利店 以現金增值。

- • (1)必須帶同學生手冊,並展示手冊底頁的條 碼予便利店店員以識別學生智能卡戶口
- $\epsilon$ (2)家長無須把存根交予學校,但須自行保存收據
- • (3)第二期冷氣費收費總額為港幣 \$113.4 (其中\$3.4為增值行政費)

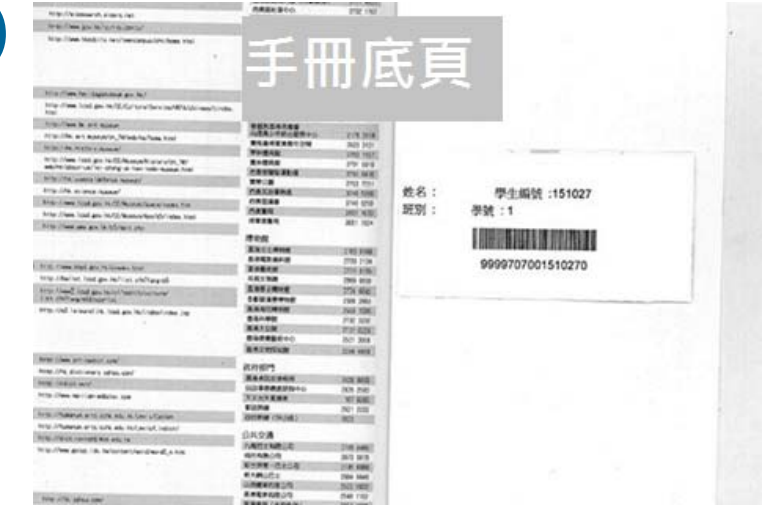

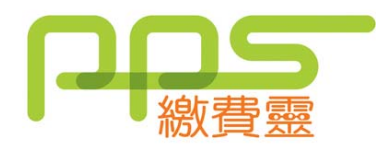

1

# 使用**PPS**的步驟

開立PPS戶口(適用於未開設PPS户口的家長)

2登記賬單 (每名子女、獨立登記) 例:兄妹同校登記兩張賬單

3繳付賬單 → 增值智能卡 以下銀行所發的提款卡均可進行易辦事交易

恒生銀行 滙豐銀行 中國建設銀行(亞洲) 創興銀行 豐明銀行 南洋商業銀行 上海商業銀行 渣打銀行 東亞銀行 永亨銀行 永隆銀行

花旗銀行 中國銀行(香港) 交通銀行香港分行 招商銀行 集友銀行 花旗銀行(香港) 中信銀行 大新銀行 星展銀行(香港) 富邦銀行(香港)

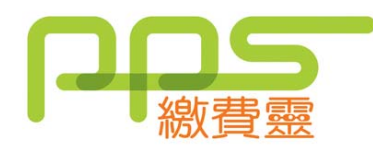

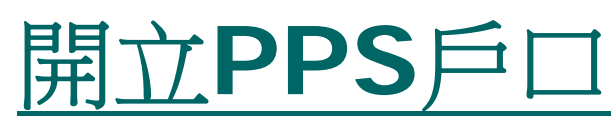

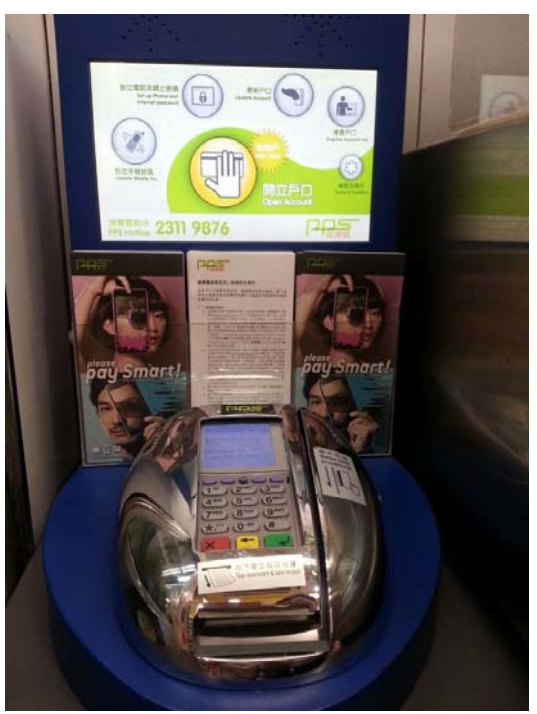

終端機分佈於: •大部份OK便利店 •電訊盈科專門店 •大部份吉之島AEON櫃位 詳細地址請瀏覽ppshk.com <br>7

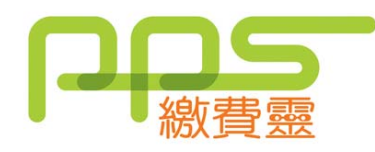

### **PPS**終端機的用途

- •開立 / 更新PPS戶口
- •設定 / 更改手機號碼
- • 設定 / 更改PPS電話密碼 / 網上密碼
- •複查PPS戶口
- •刪除PPS戶口

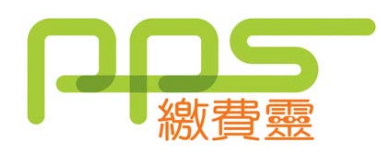

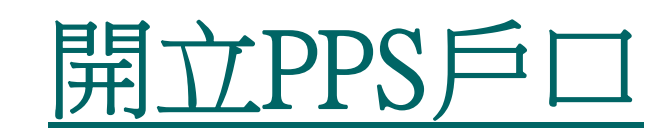

- 1 . 按 '1' 四一 開立戶口 2.將提款卡掃過讀卡槽
- 3・選擇銀行戶口 (如需要)
- 4.輸入提款卡密碼
- 5.輸入自訂的 5 位數字 PPS 電話密碼
- 6.重按5 位數字 PPS 電話密碼

(如不需使用網上繳費服務,則可直接進入步驟9)

- 7.輸入自訂的8位PPS 網上密碼
- 8.重按8位PPS網上密碼
- 9.取回印有PPS 戶口號碼收據

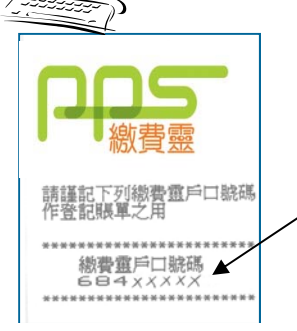

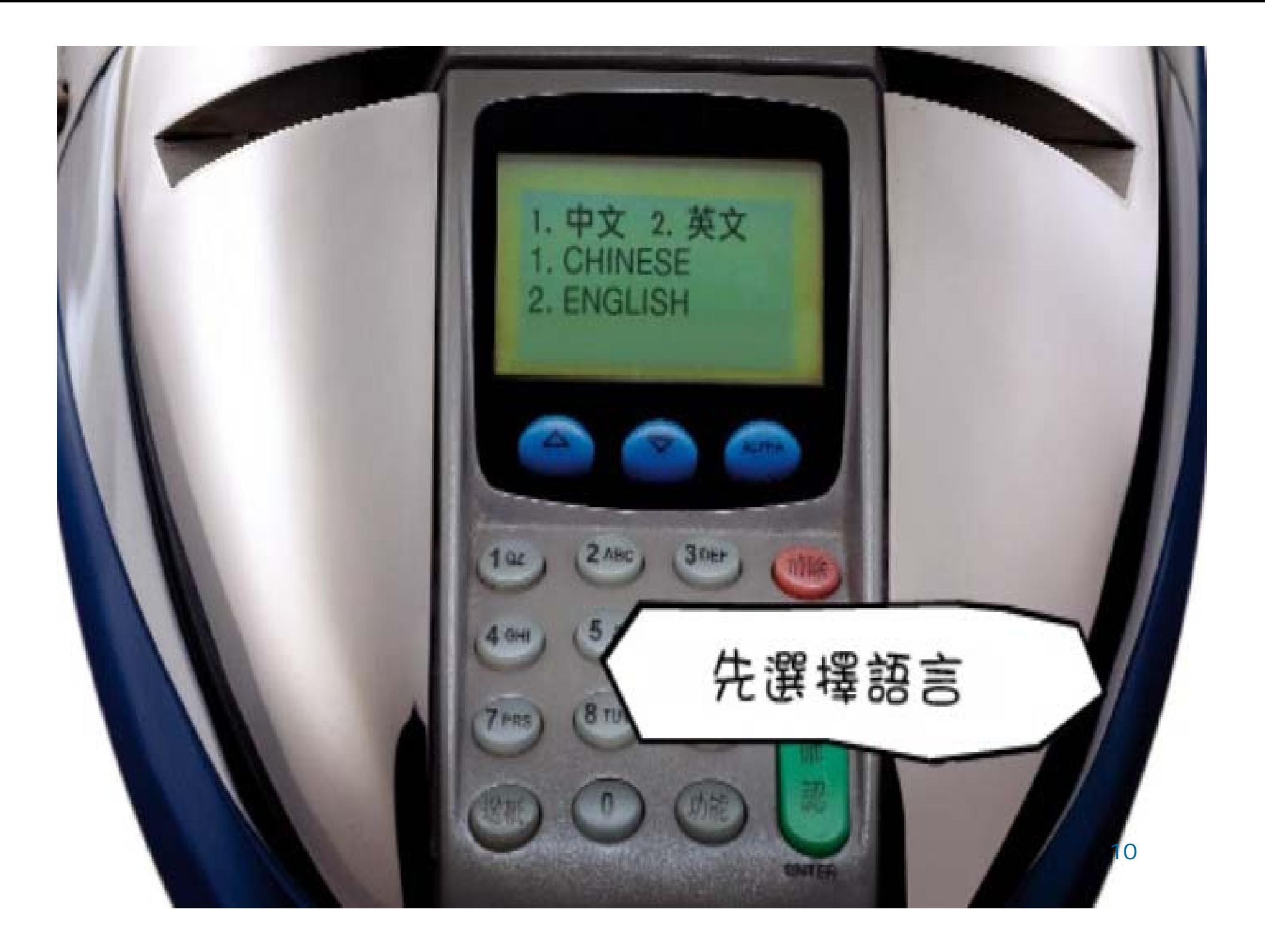

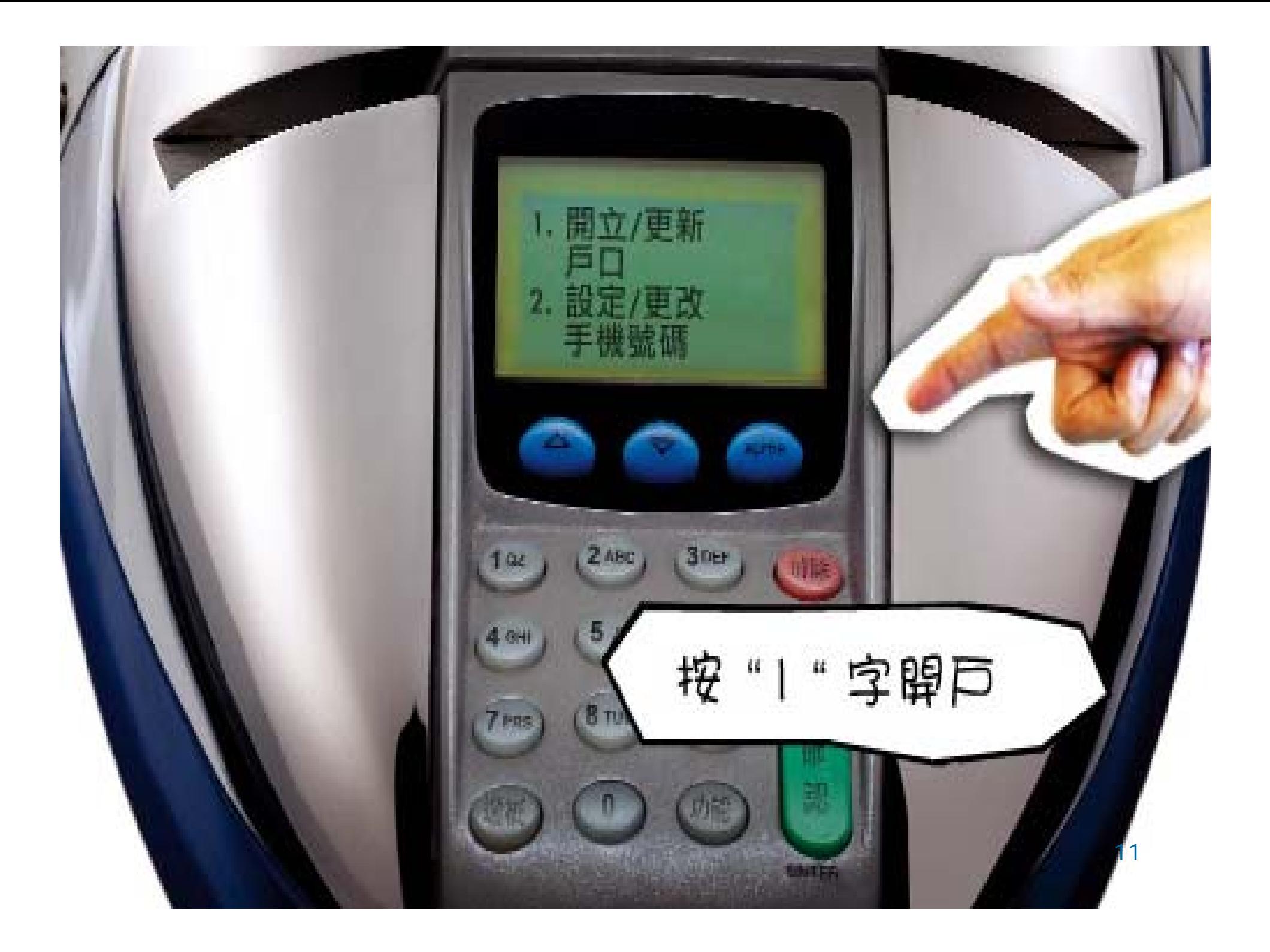

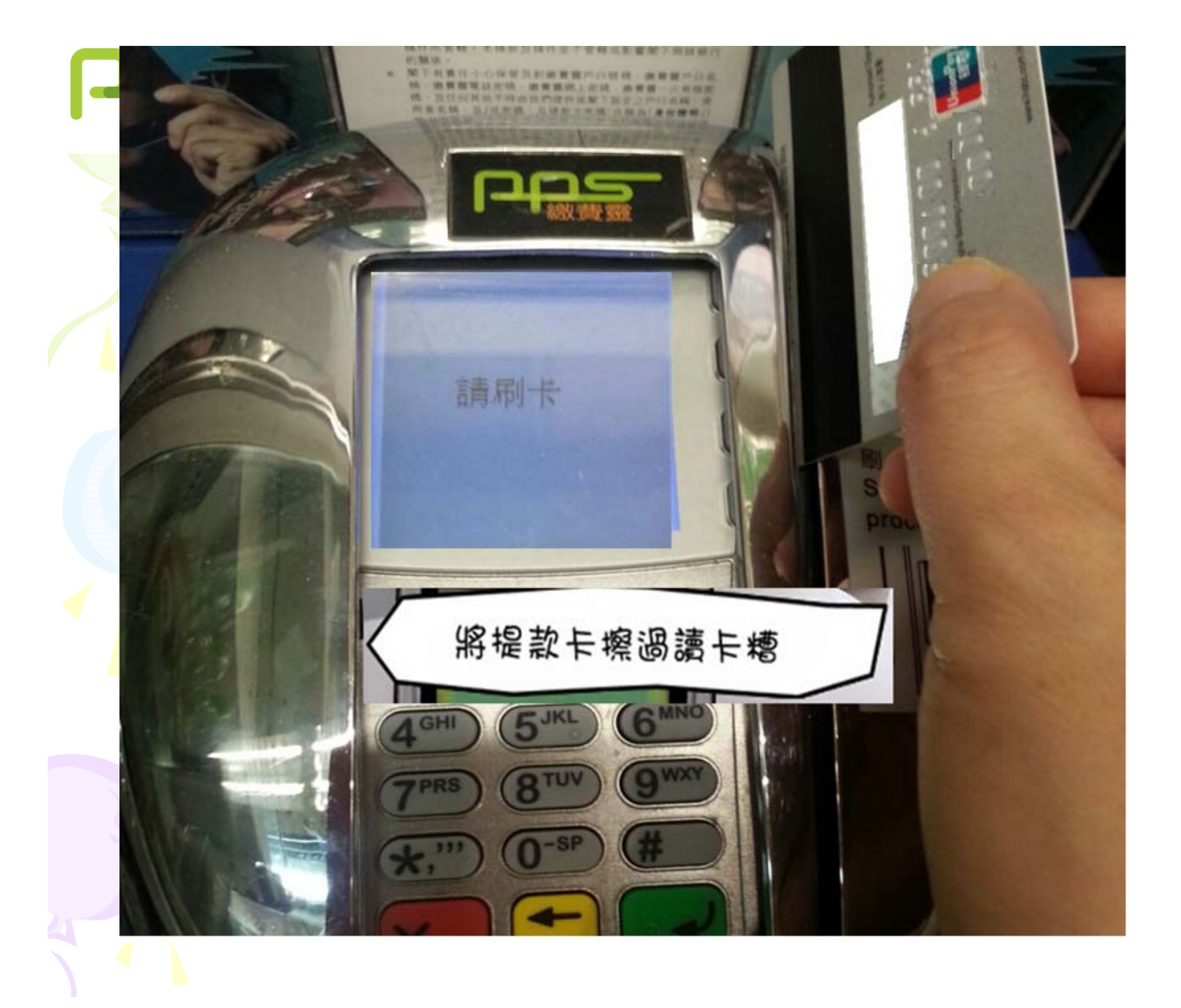

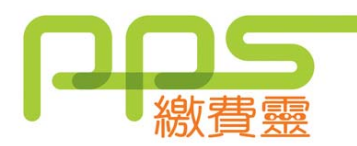

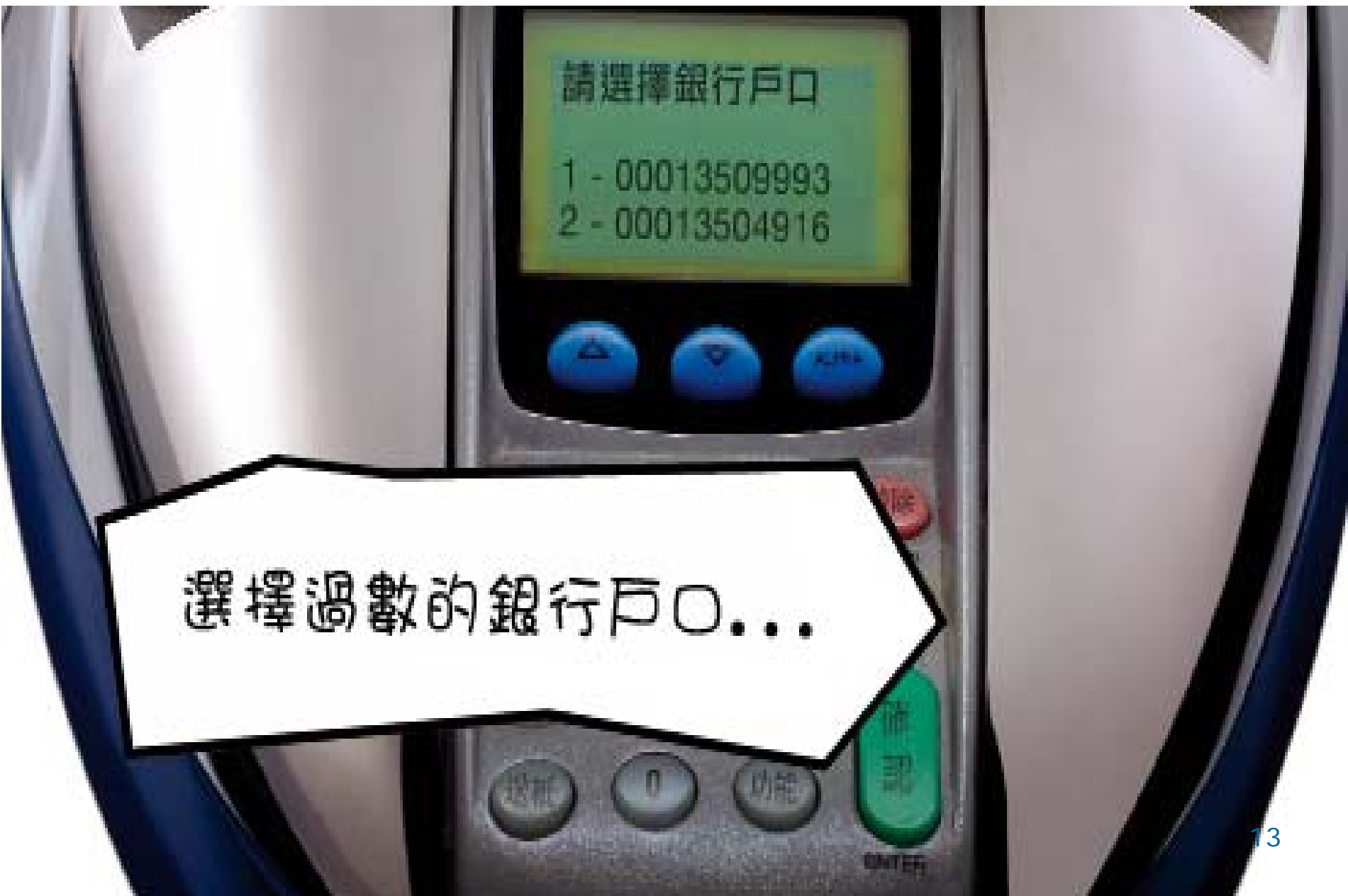

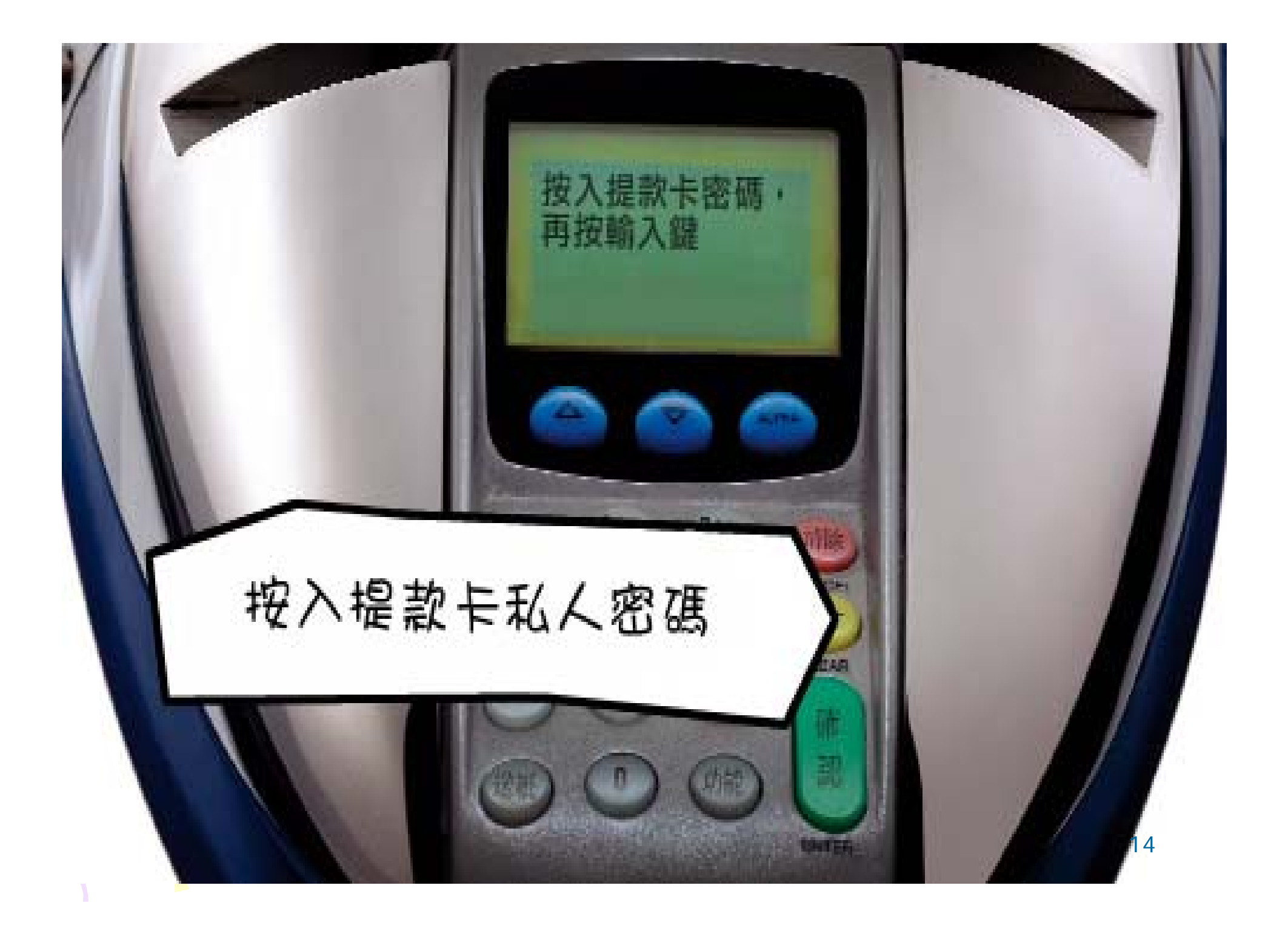

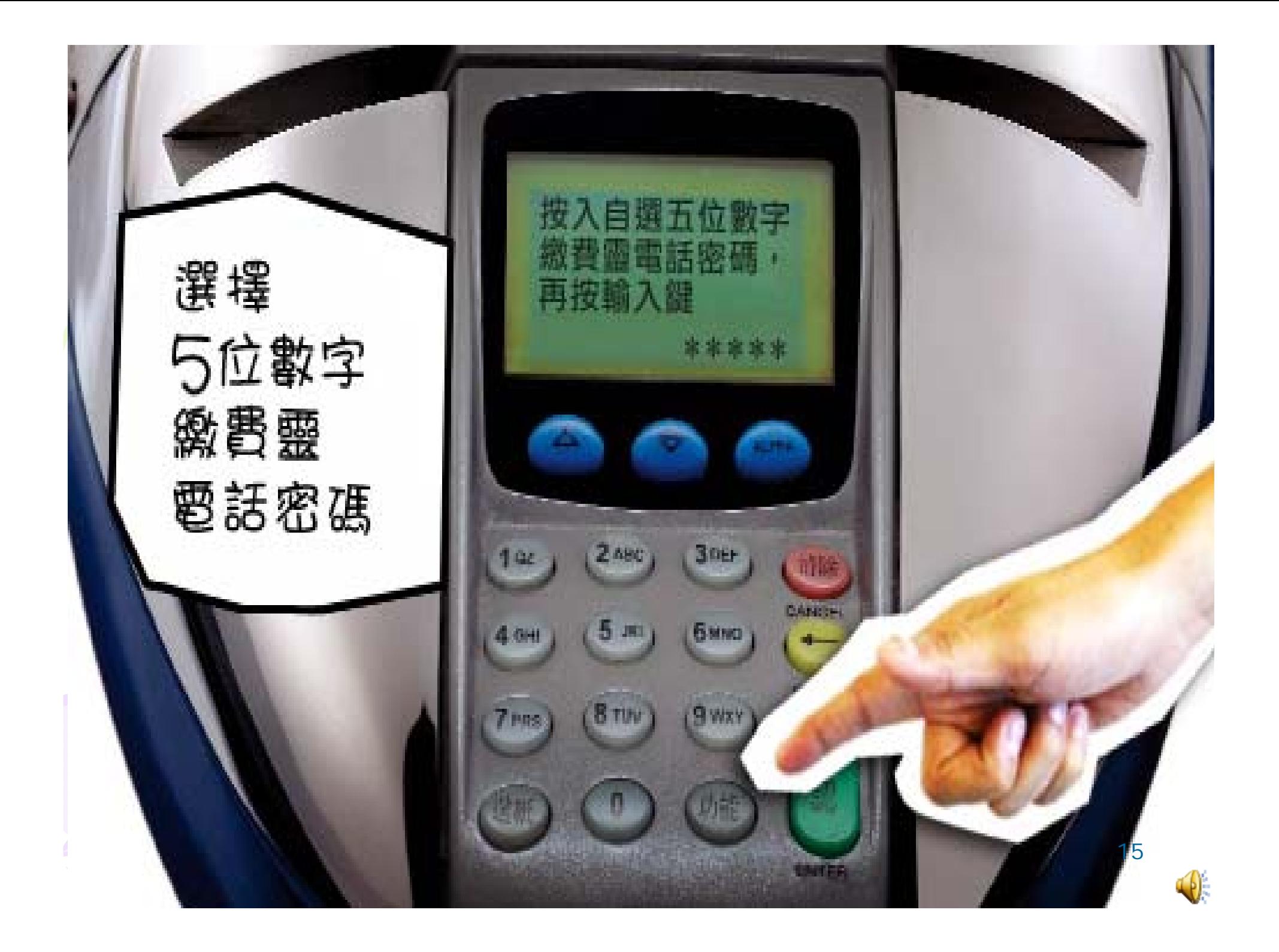

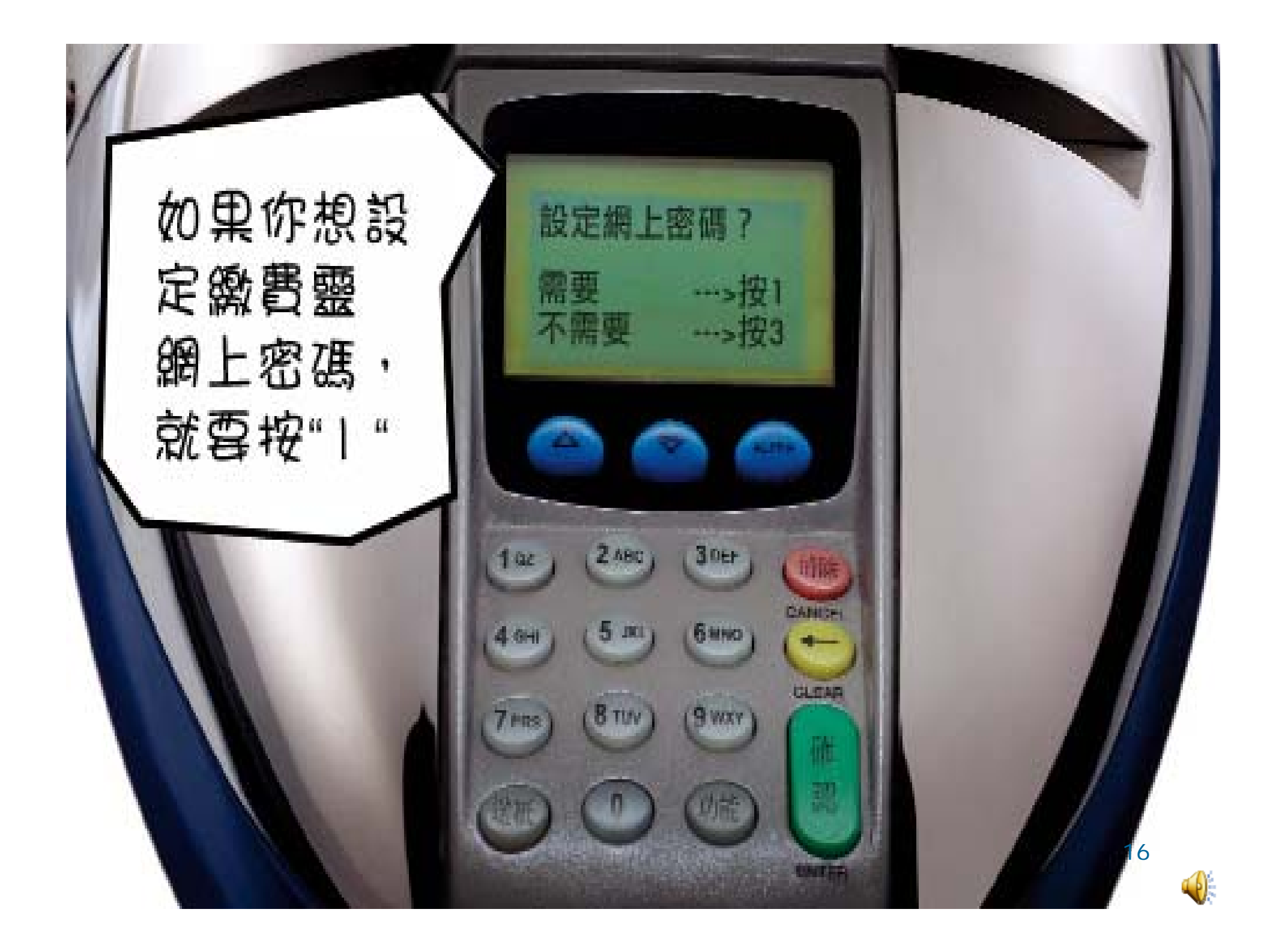

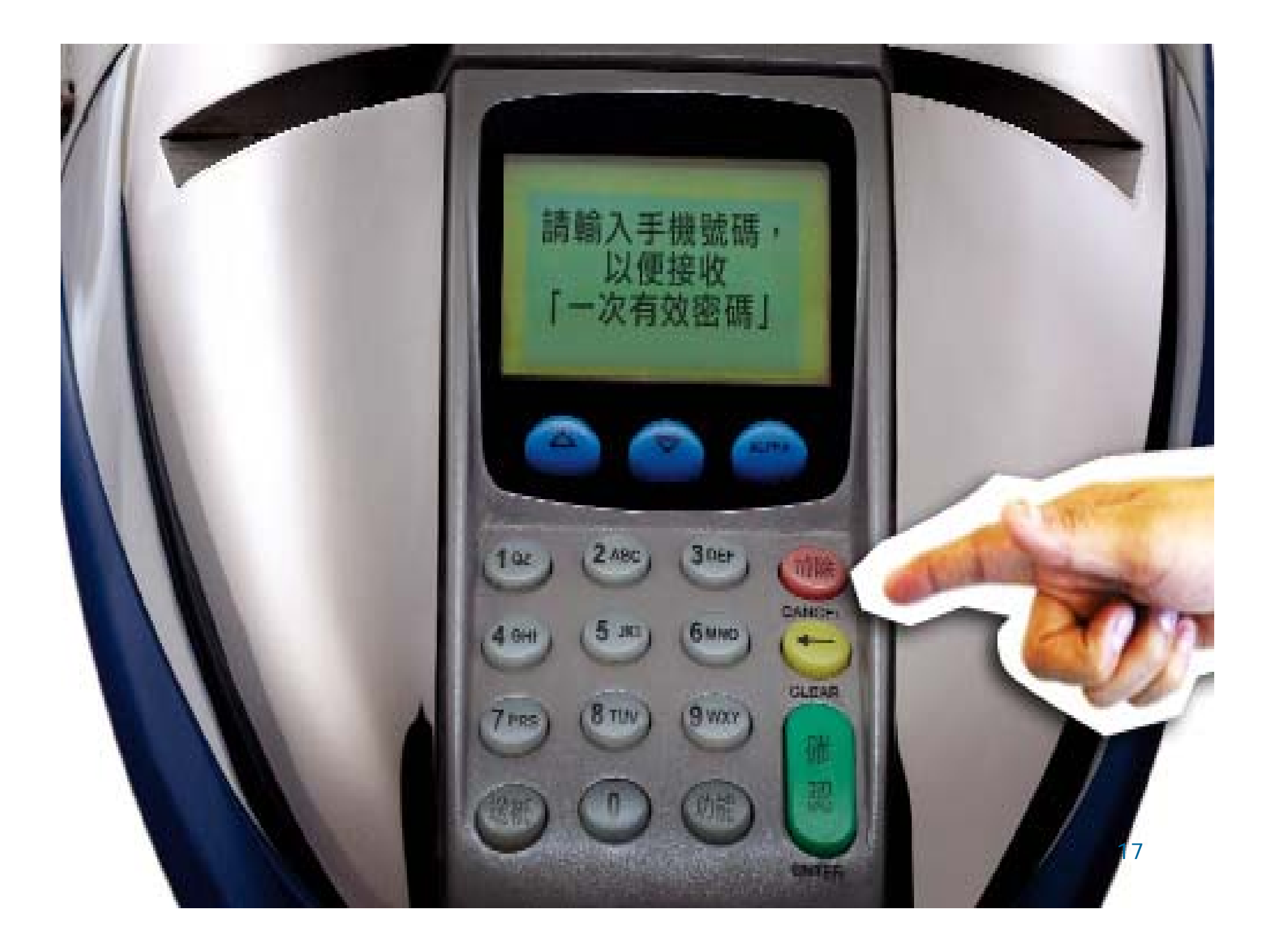

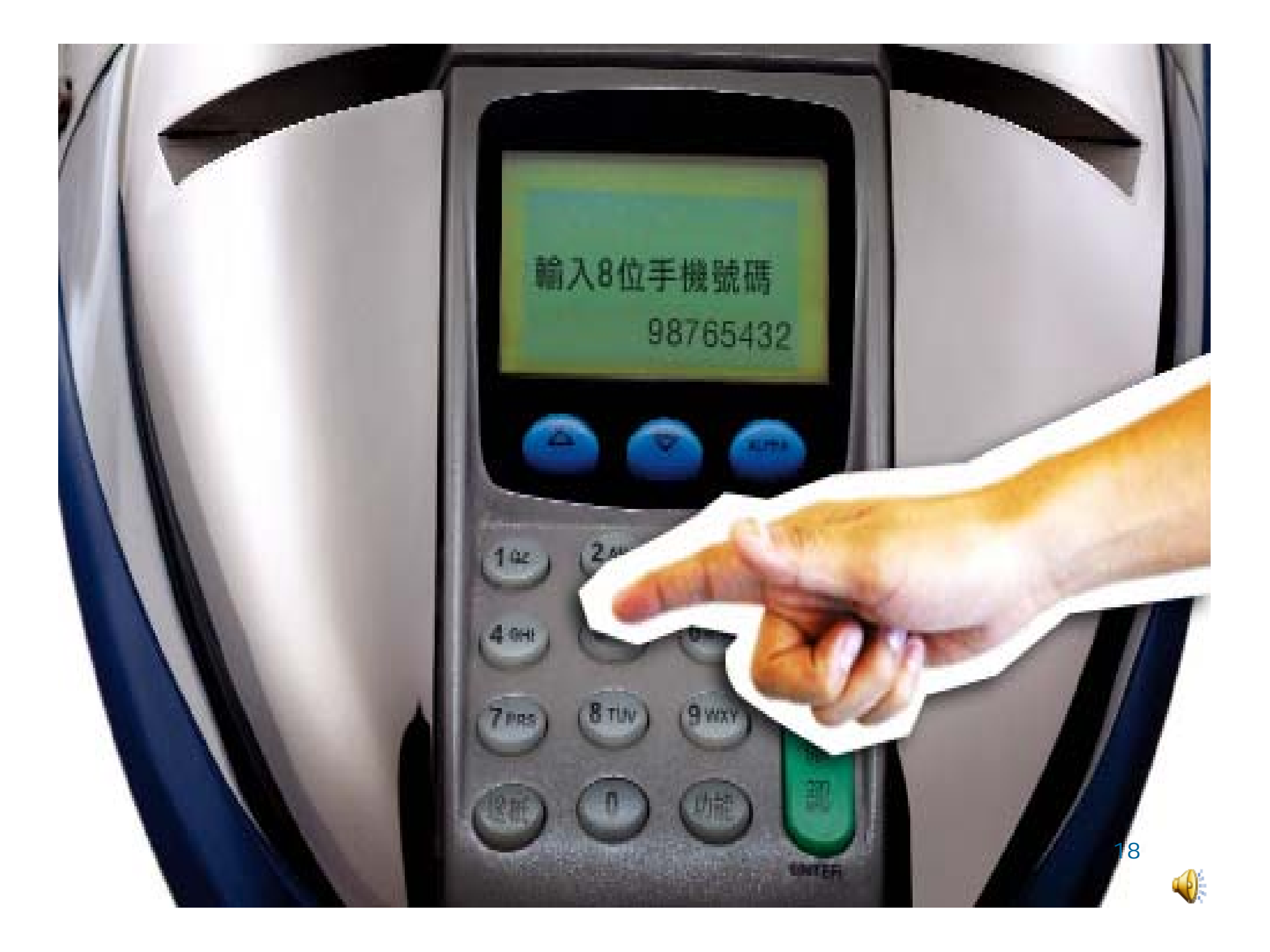

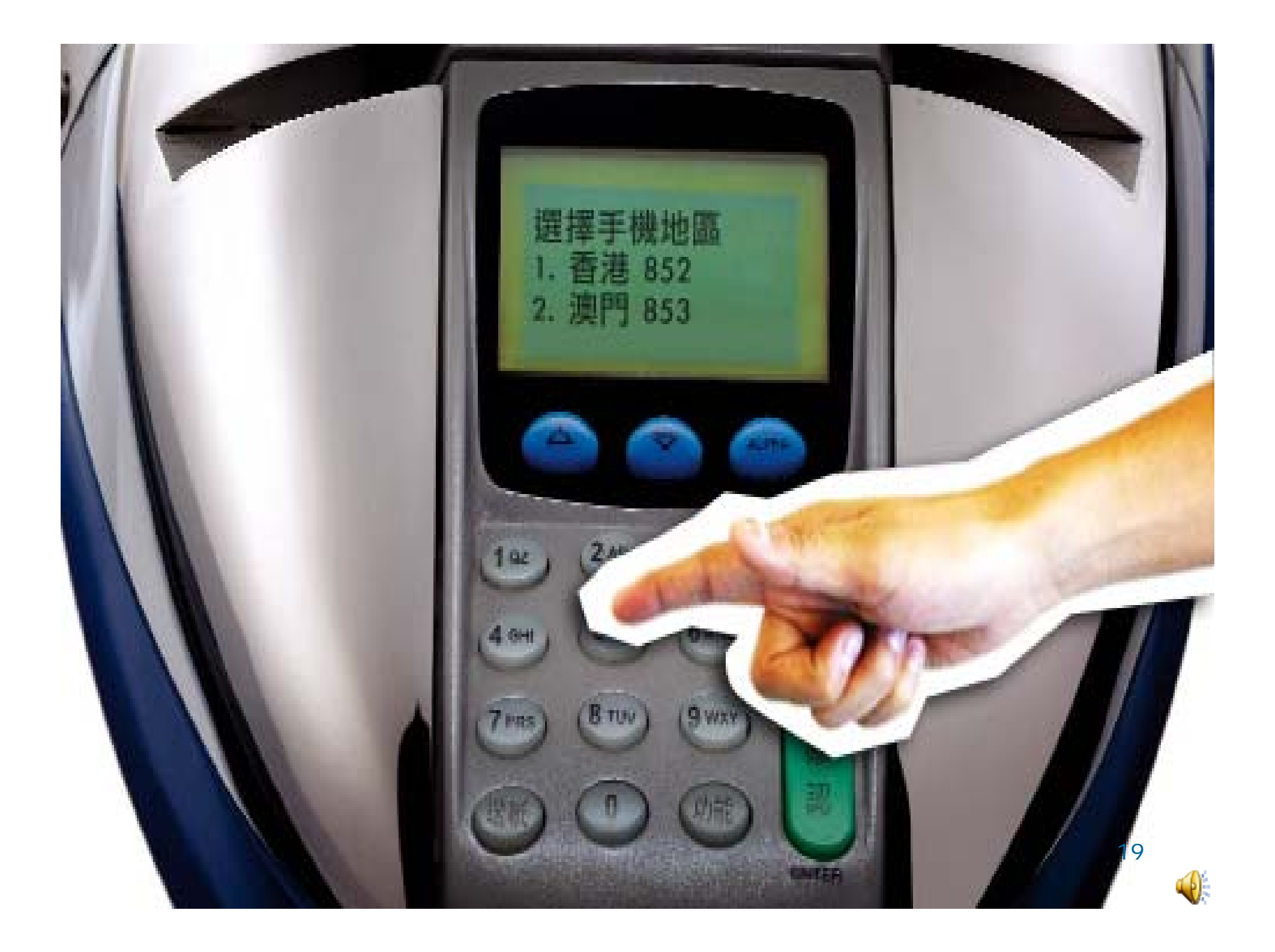

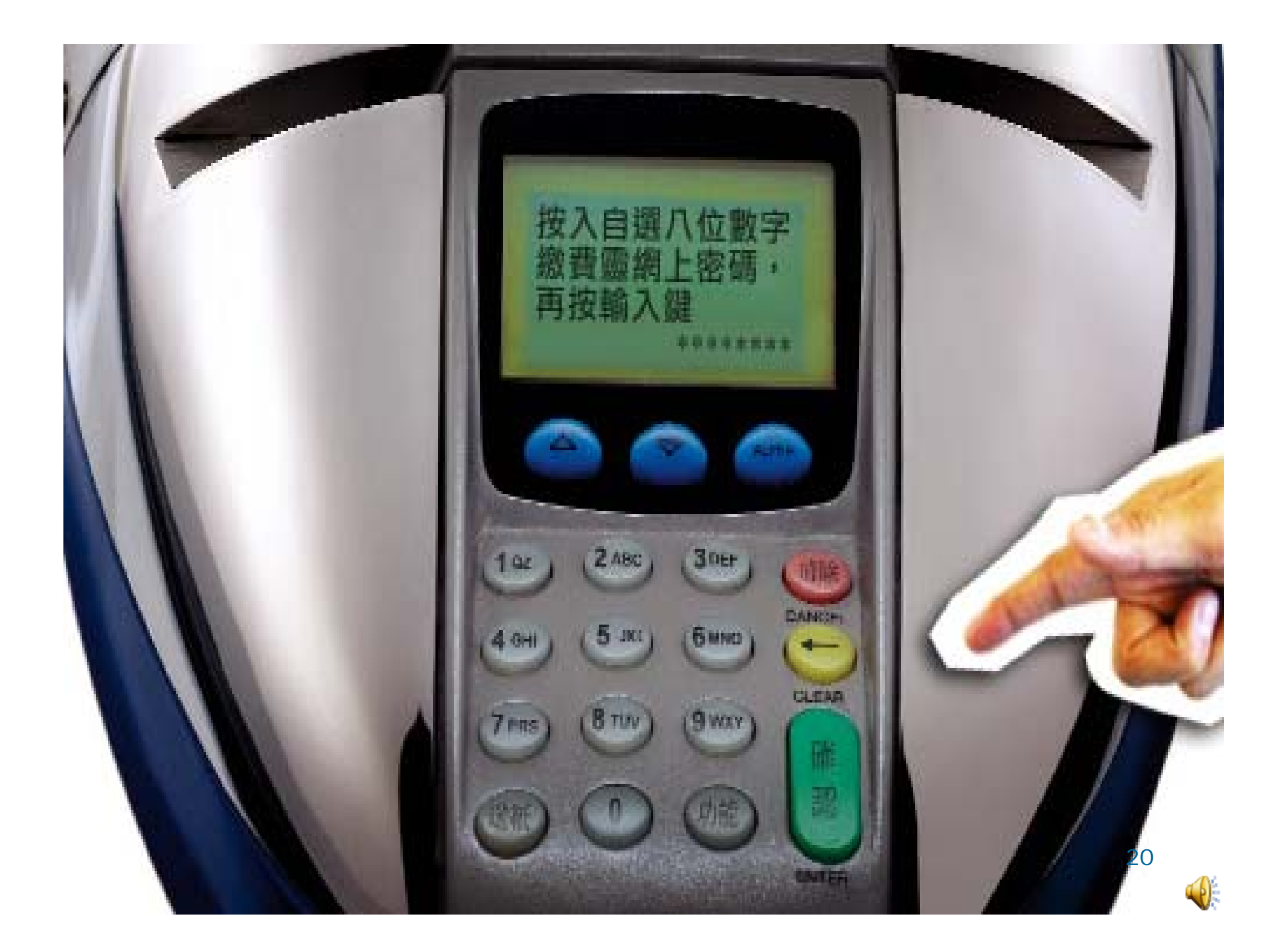

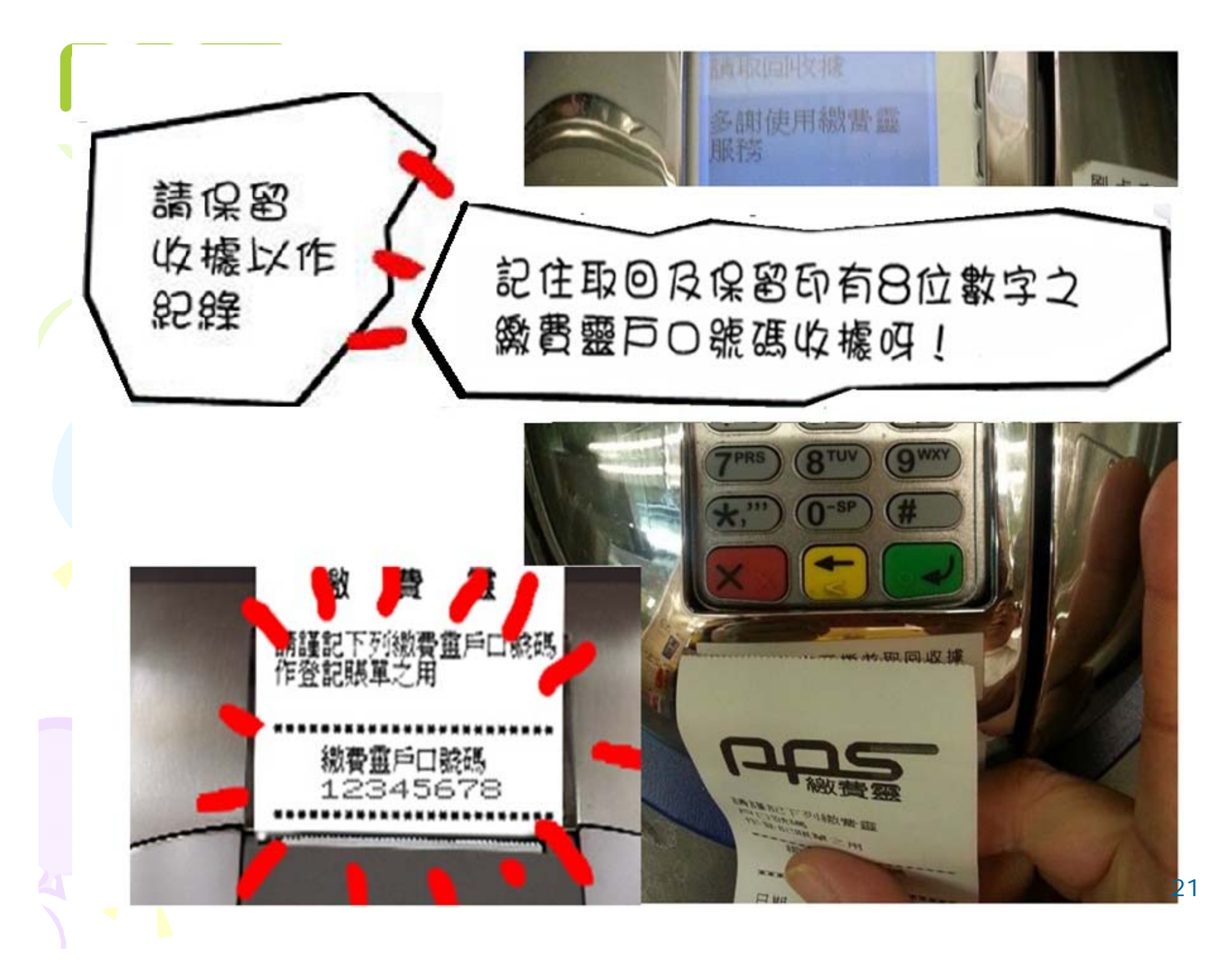

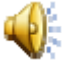

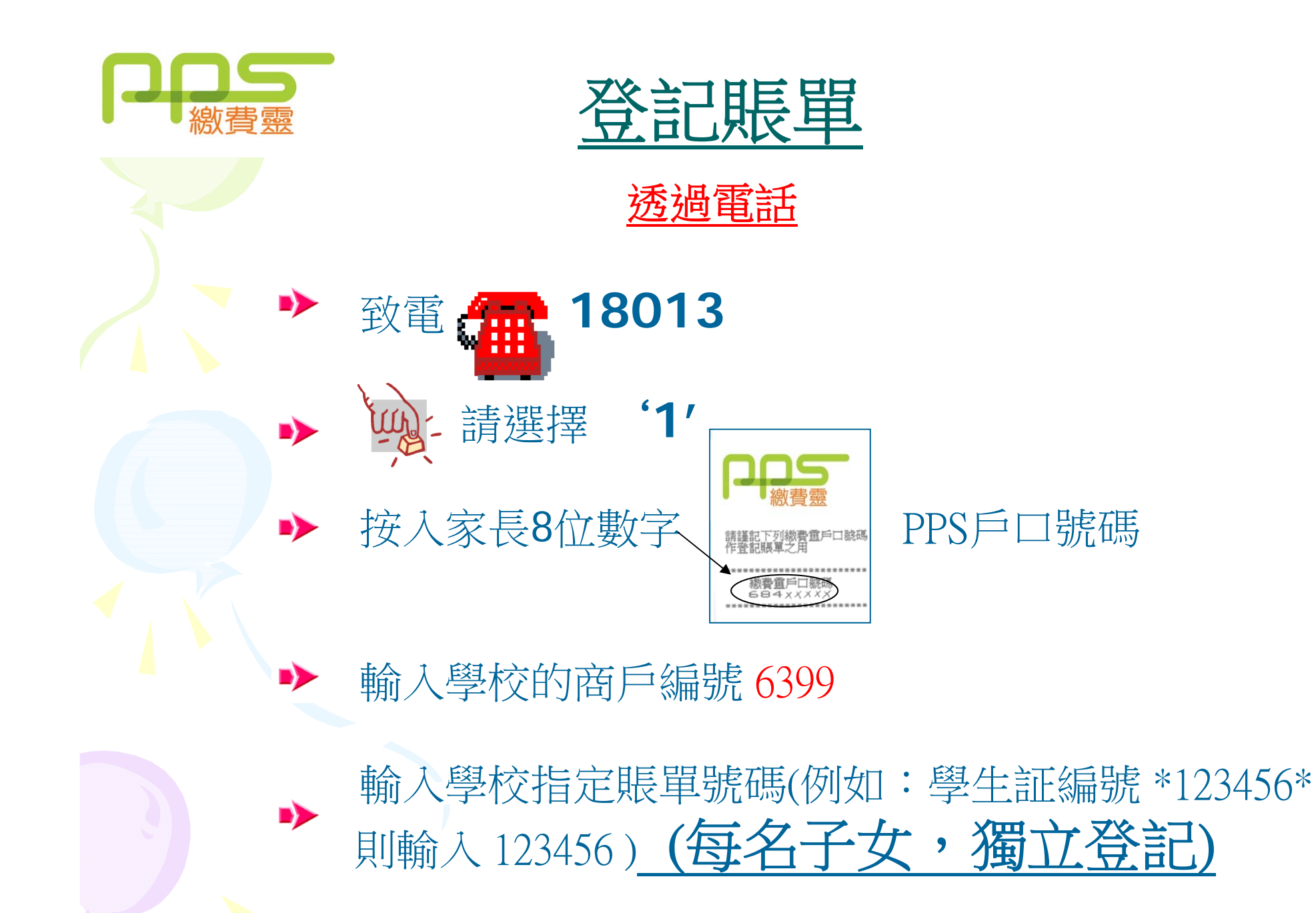

22

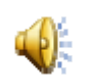

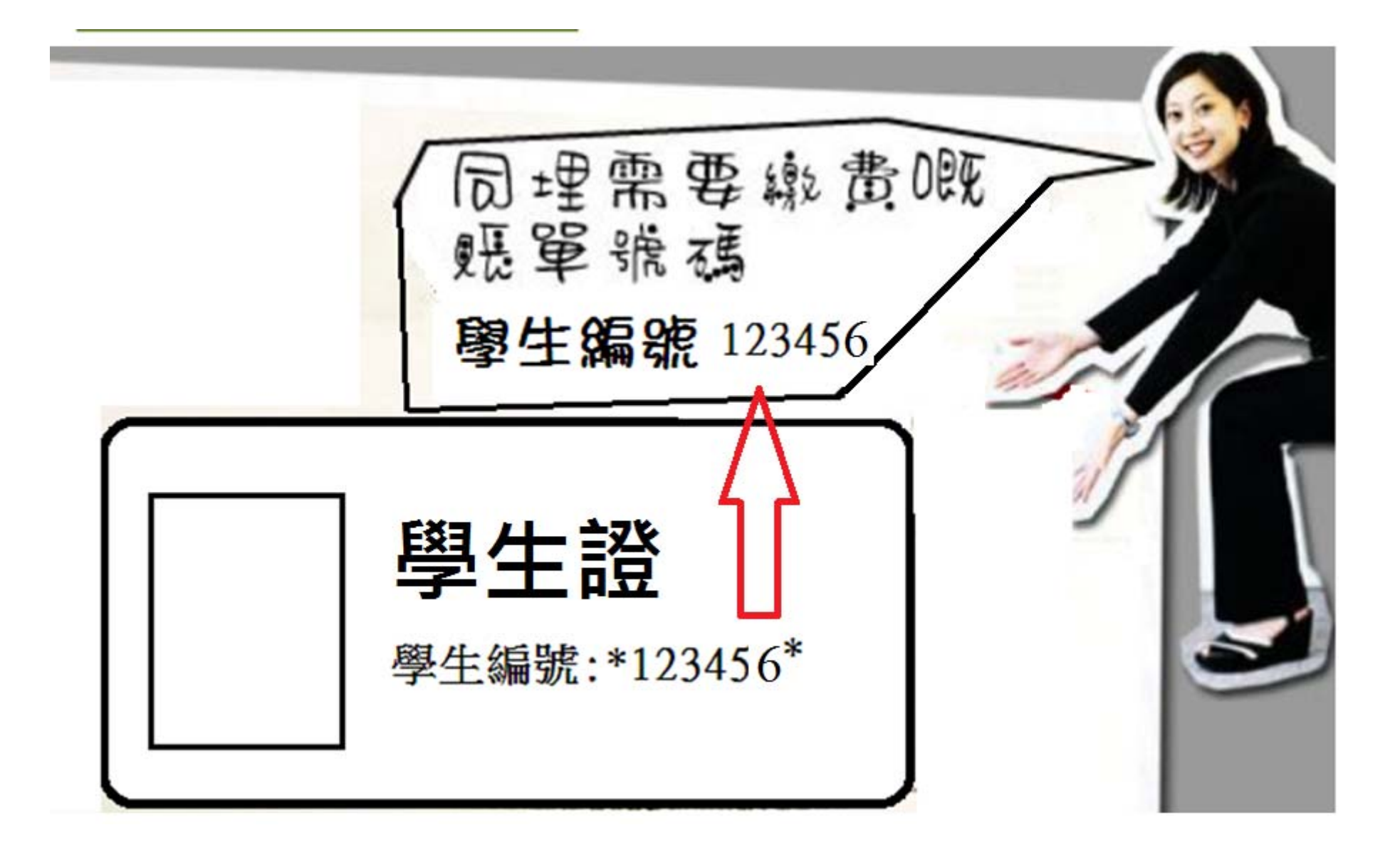

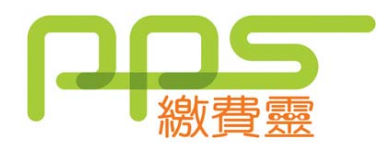

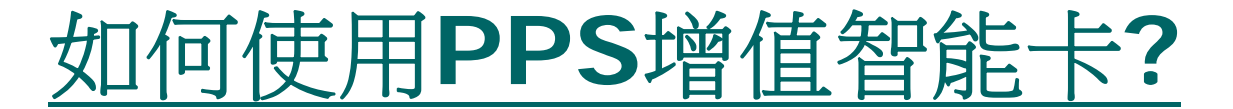

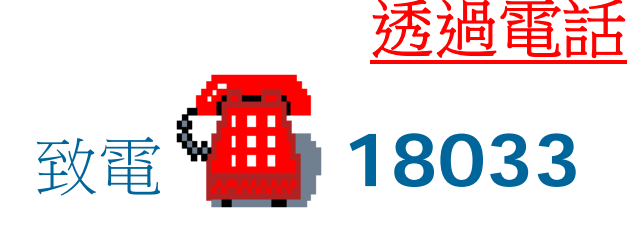

- 輸入 5 位數字PPS電話密碼
- 輸入學校的商戶編號 6399  $\blacktriangleright$ 
	- 輸入學校指定賬單號碼(例如:學生編號\*123456\* 輸入 123456)
	- 輸入增值金額 5 112.2 (其中2.2為增值行政費)
	- 按 '1' 以確定繳費完成
		- 聆聽及紀錄 PPS6位付款確認號碼 <sup>24</sup>

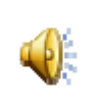

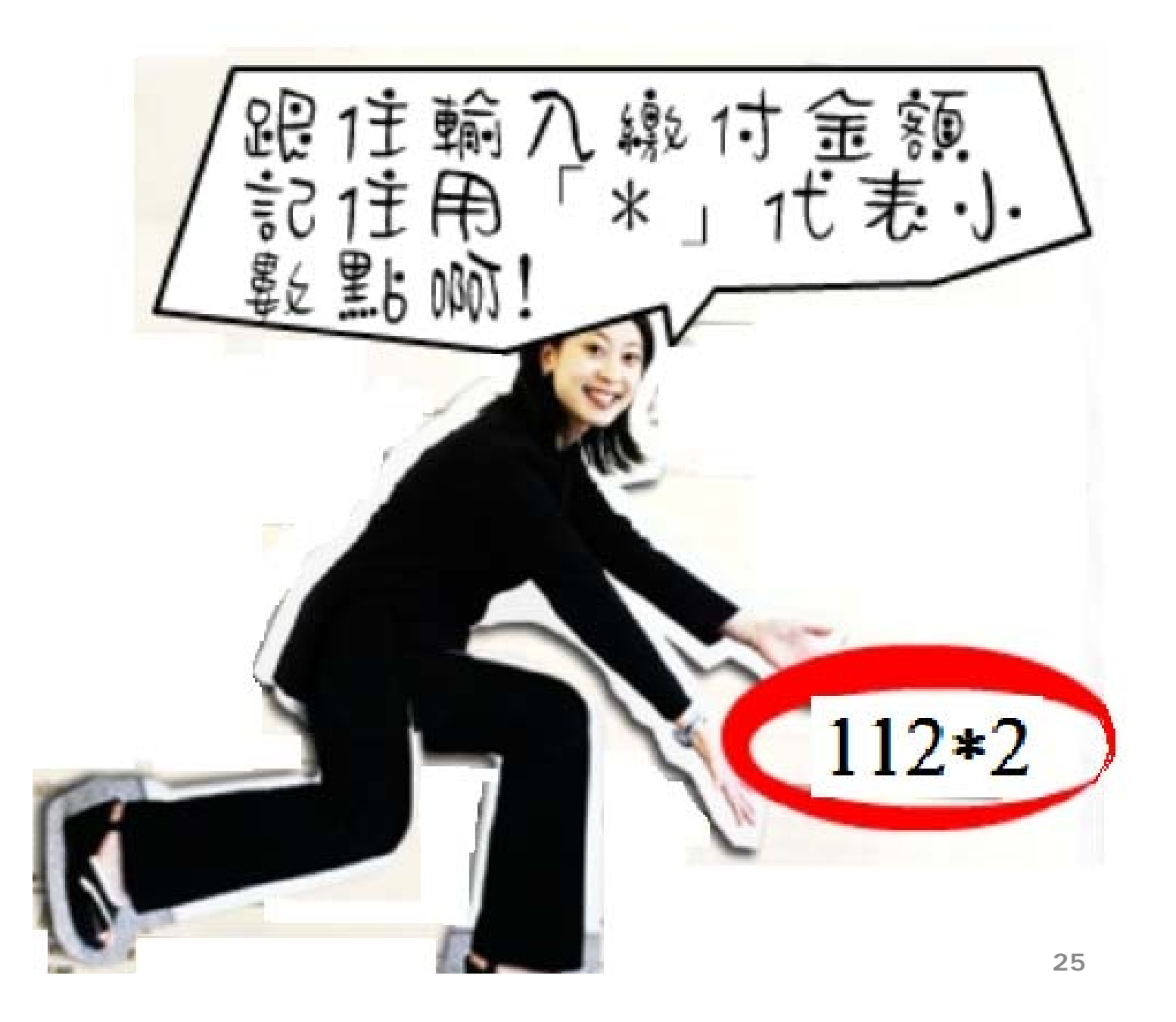

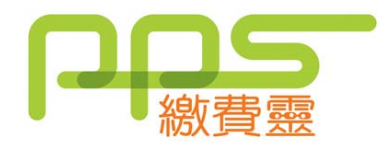

•

•

# **其他注意事項:**

- 1智能卡繳費項目暫時只包括集體收費項目。
- 2 智能卡戶口的餘額會保留至下學年使用。
	- 3智能卡戶口會於學生離校時自動終止,剩餘金 額會全數退還予家長。
- • 4 家長亦可選擇捐贈戶口餘額予學校清貧學生助 學金作學生津助用途。 有關之捐贈款項會在本校堂費 'epayment-bursary A/C'反映 。

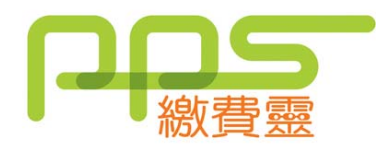

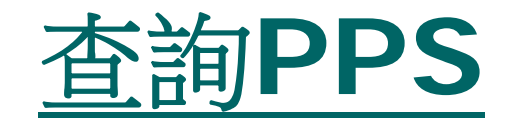

• PPS熱線 : 2311 9876 •PPS網址 : ppshk.com

### 常見問題

**1**. 若然忘記了我的**PPS**戶口號碼,該怎麼辦?

答: 請帶同閣下的提款卡,到任何一部PPS終端 機,用「複查戶口」的功能,便可取回你的 PPS戶口號碼。

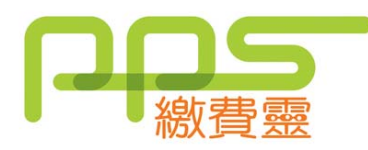

### 常見問題

- **2**. 若然忘記了我的PPS電話密碼或網上密碼, 該怎麼辦?
- 答: 請帶同閣下的提款卡,到任何一部PPS終端機, 用「設定 / 更改密碼」的功能,開設一個 新的 PPS電話密碼或網上密碼。
- **3**. 為何**PPS**巳經轉賬成功**,** 但出現款項不足**?**
- 答: 請向學校查詢。

28

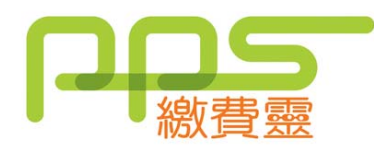

#### 常見問題

- **4**. 轉賬時銀碼入錯, 能否取消?
- 答: 銀碼確認後便不能取消。
- **5**. 是否每次經**PPS**轉賬入數前都要登記學生編號**?**
- 答: 不是。只需要在第一次轉賬前登記一次, 以後 便可以直接經PPS過數。
- **6.** 如支票戶口有透支功能,請客人留意是否有 足夠現金在該戶口繳費,以避免繳付透支利 息。